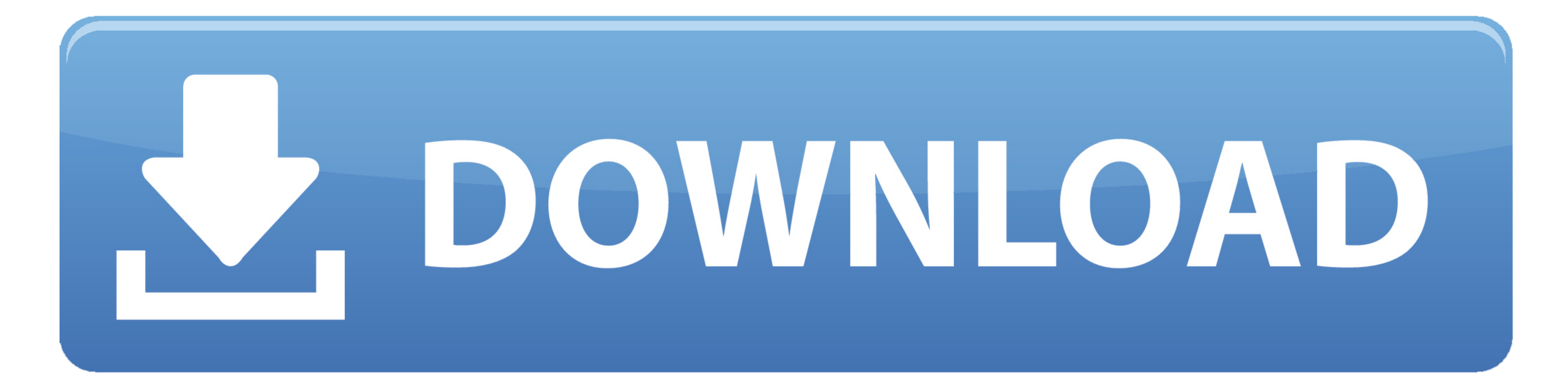

[Spotmau Powersuite 2008 Free Download](https://fancli.com/1vez73)

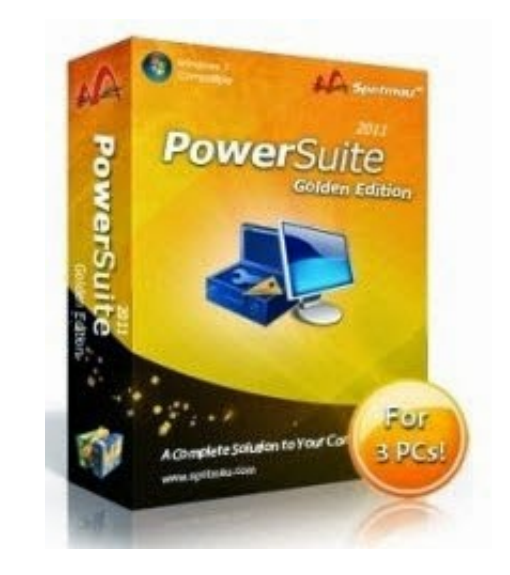

[Spotmau Powersuite 2008 Free Download](https://fancli.com/1vez73)

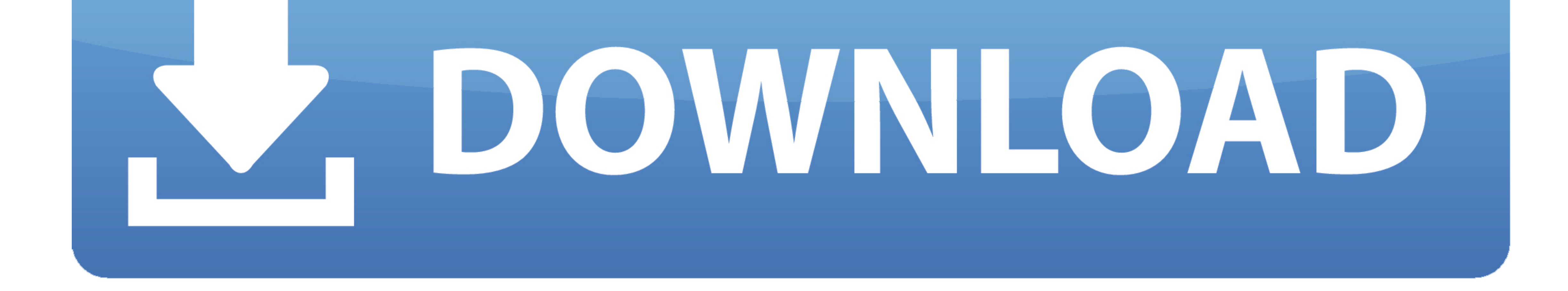

On the Start menu (for Windows 8, right-click the screen's bottom-left corner), click Control Panel, and then, under Programs, do one of the following... Or, you can uninstall Spotmau PowerSuite Golden 2012 build from your

## **spotmau powersuite**

spotmau powersuite, spotmau powersuite 2018 iso, spotmau powersuite iso, spotmau powersuite download, spotmau powersuite 2012, spotmau powersuite 2020, spotmau powersuite golden edition, spotmau powersuite golden 2012 free

## **spotmau powersuite download**

## **spotmau powersuite 2020**

e10c415e6f